## **Manipulate the beam permit lines of the BLECS to the CIBUS with the Navigator**

Use "Manual mode" of the BLECS

## BITS01

BI SW Goodies -> Home-grown Application -> FESA Navigator

File->New "Read only privileges" BLMLHC (v1)

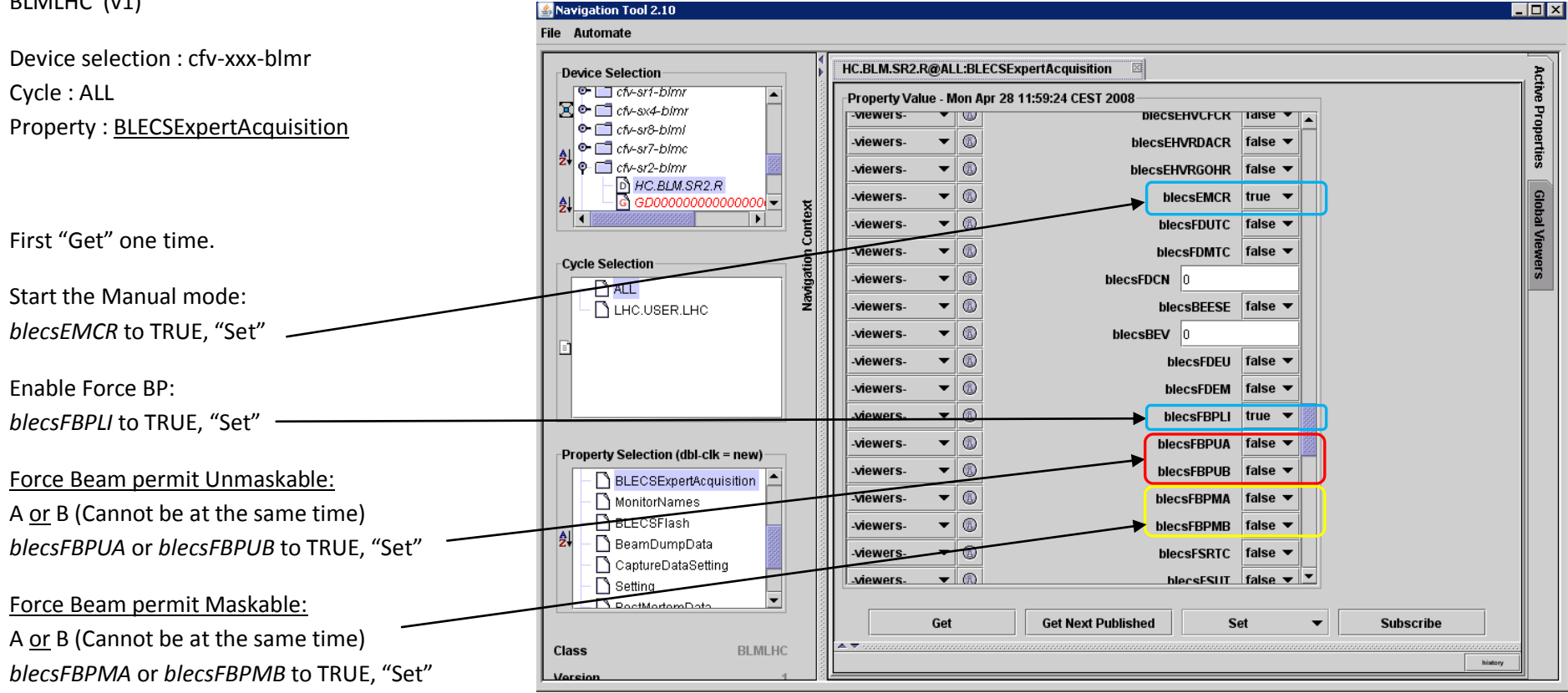

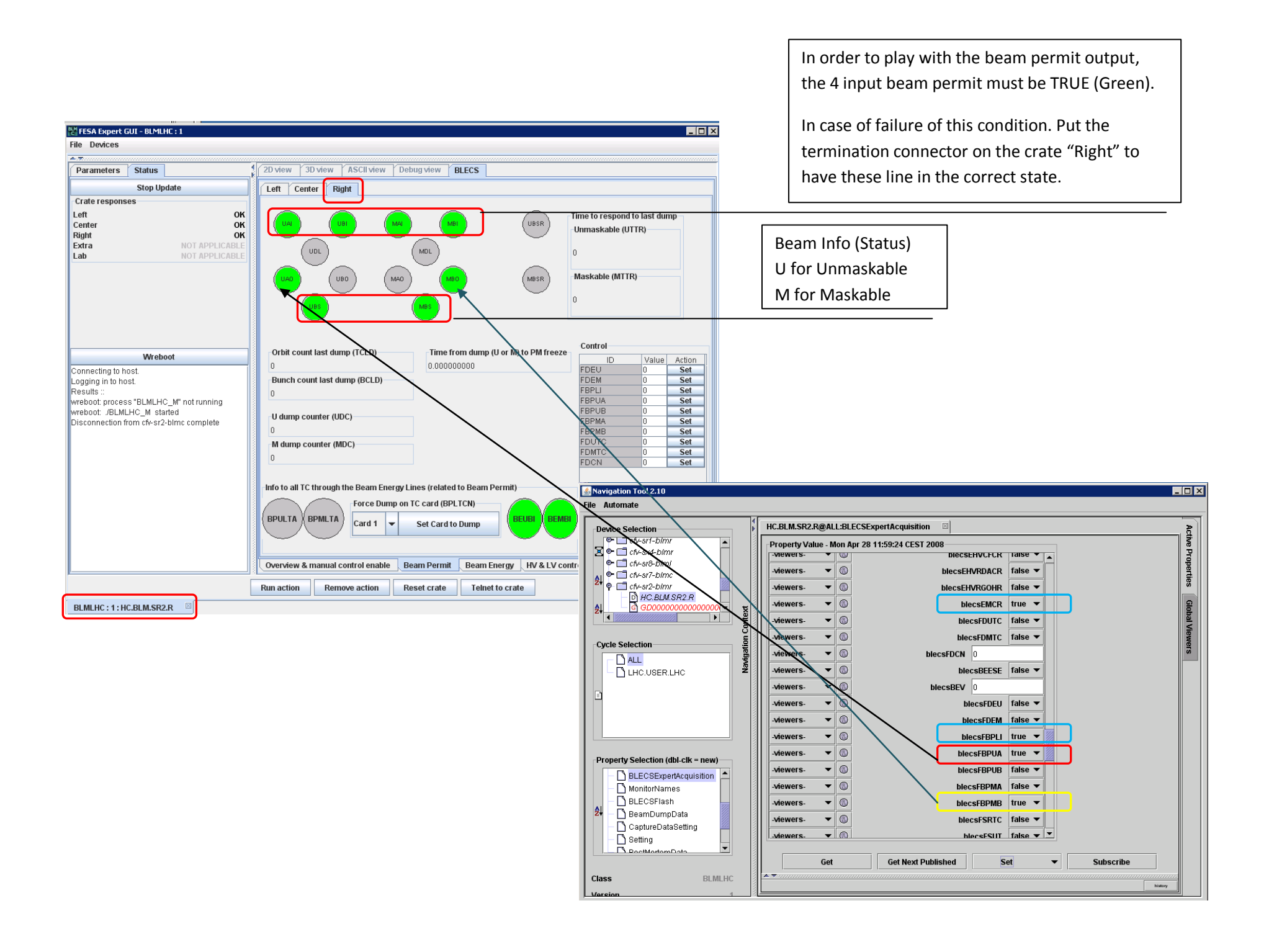